## **QUESTION 57**

Note: This question is part of a series of questions that present the same scenario. Each question in the series contains a unique solution that might meet the stated goals. Some question sets might have more than one correct solution, while others might not have a correct solution.

After you answer a question in this section, you will NOT be able to return to it. As a result, these questions will not appear in the review screen.

You have an Azure subscription named Subscription1 that contains the resources shown in the following table.

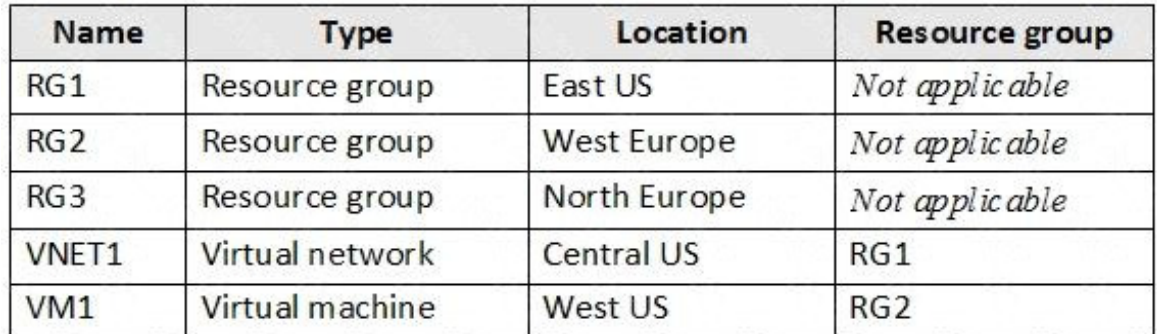

VM1 connects to a virtual network named VNET2 by using a network interface named NIC1.

You need to create a new network interface named NIC2 for VM1.

Solution: You create NIC2 in RG1 and West US.

Does this meet the goal?

A. Yes

B. No

#### **Correct Answer:** A **Explanation:**

The virtual machine you attach a network interface to and the virtual network you connect it to must exist in the same location, here West US, also referred to as a region.

### References:

https://docs.microsoft.com/en-us/azure/virtual-network/virtual-network-network-interface

### **QUESTION 58**

You have an azure subscription named Subscription that contains the resource groups shown in the following table.

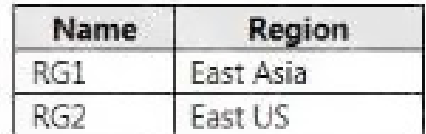

In RG1, you create a virtual machine named VM1 in the East Asia location.

You plan to create a virtual network named VNET1.

You need to create VNET, and then connect VM1 to VNET1.

What are two possible ways to achieve this goal? Each correct answer presents a complete a solution.

NOTE: Each correct selection is worth one point.

- A. Create VNET1 in RG2, and then set East Asia as the location.
- B. Create VNET1 in a new resource group in the West US location, and then set West US as the location.
- C. Create VNET1 in RG1, and then set East Asia as the location
- D. Create VNET1 in RG1, and then set East US as the location.
- E. Create VNET1 in RG2, and then set East US as the location.

# **Correct Answer:** AC

## **Explanation:**

A network interface can exist in the same, or different resource group, than the virtual machine you attach it to, or the virtual network you connect it to.

The virtual machine you attach a network interface to and the virtual network you connect it to must exist in the same location, also referred to as a region.

Note:

Resource groups can span multiple Regions, but VNets only can hold resources (VMs, Network Adapters) that exists in the same region.

So in this scenario, you need to create VNET1 in any RG and set location as East Asia.

References:

https://docs.microsoft.com/en-us/azure/virtual-network/virtual-network-network-interface

## **QUESTION 59**

### HOTSPOT

You have an Azure Active Directory tenant named Contoso.com that includes following users:

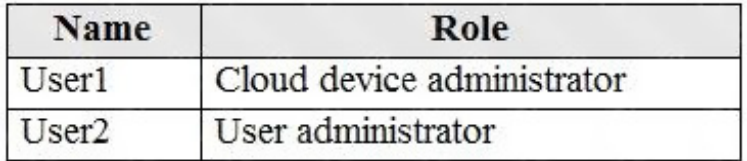

Contoso.com includes following Windows 10 devices:

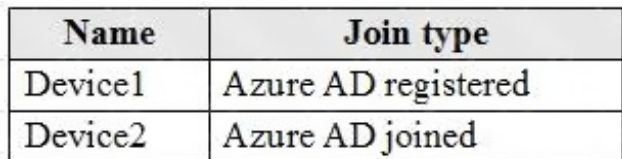

You create following security groups in Contoso.com:

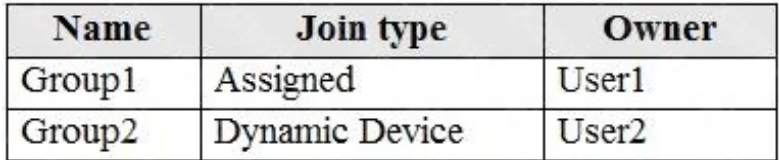

For each of the following statements, select Yes if the statement is true. Otherwise, select No.

NOTE: Each correct selection is worth one point.

## **Answer Area**

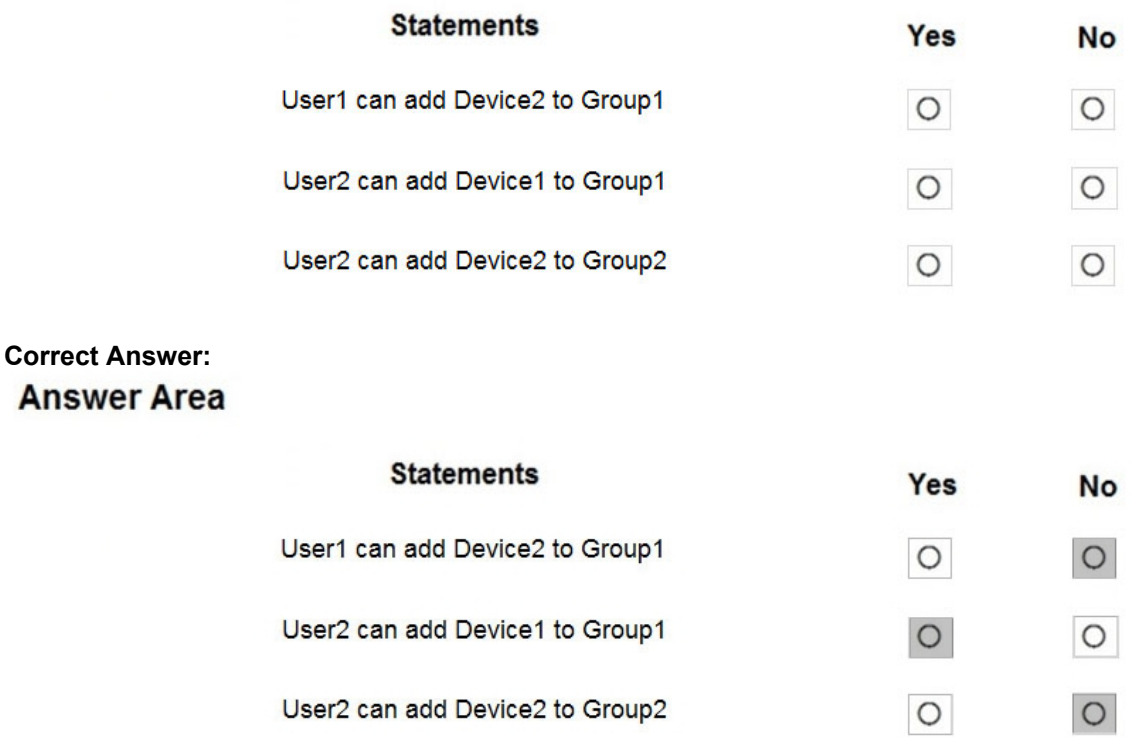

## **QUESTION 60**

Your network contains an on-premises Active Directory domain named adatum.com. The domain contains an organizational unit (OU) named OU1. OU1 contains the objects shown in the following table.

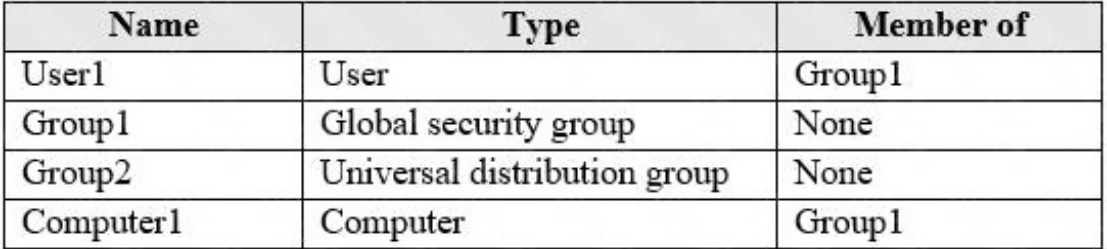

You sync OU1 to Azure Active Directory (Azure AD) by using Azure AD Connect. You need to identify which objects are synced to Azure AD.

Which objects should you identify?

- A. User1 and Group1 only
- B. User1, Group1, and Group2 only
- C. User1, Group1, Group2, and Computer1
- D. Computer1 only

### **Correct Answer:** B **Explanation:**

https://docs.microsoft.com/en-us/azure/active-directory-domain-services/synchronization

## **QUESTION 61**

You create an Azure VM named VM1 that runs Windows Server 2019.

VM1 is configured as shown in the exhibit. (Click the Exhibit button.)

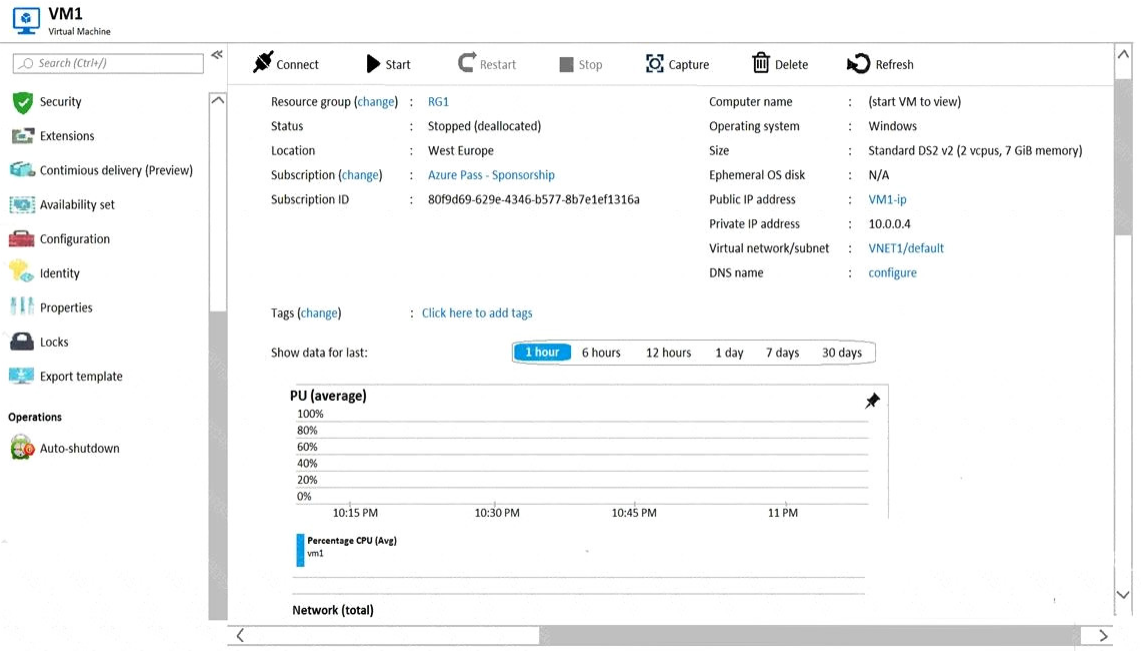

You need to enable Desired State Configuration for VM1.

### What should you do first?

- A. Configure a DNS name for VM1.
- B. Start VM1.
- C. Connect to VM1.
- D. Capture a snapshot of VM1.

### **Correct Answer:** B **Explanation:**

Status is Stopped (Deallocated).

The DSC extension for Windows requires that the target virtual machine is able to communicate with Azure.

The VM needs to be started.

References:

https://docs.microsoft.com/en-us/azure/virtual-machines/extensions/dsc-windows

## **QUESTION 62**

You have the Azure virtual machines shown in the following table.

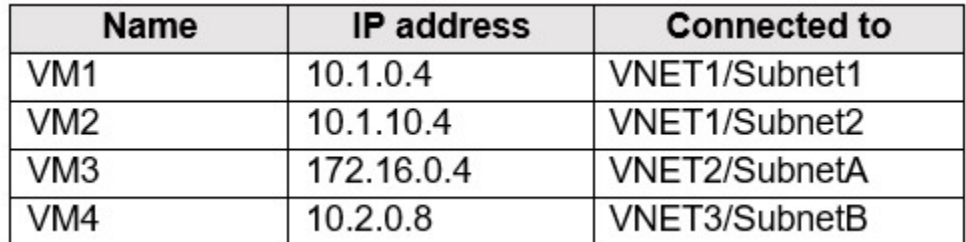

A DNS service is install on VM1.

You configure the DNS server settings for each virtual network as shown in the following exhibit.

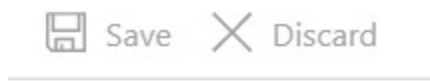

DNS servers ①

Default (Azure-provided)

 $\bullet$ ) Custom

 $10.1.0.4$ 

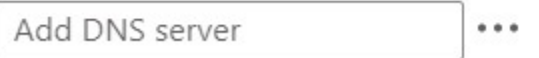

You need 10 ensure that all the virtual machines can resolve DNS names by using the DNS service on VM1.

 $...$ 

What should you do?

- A. Add service endpoints on VNET2 and VNET3.
- B. Configure peering between VNE11, VNETT2, and VNET3.
- C. Configure a conditional forwarder on VM1
- D. Add service endpoints on VNET1.

## **Correct Answer:** B

**[AZ-104 Exam Dumps AZ-104 PDF Dumps AZ-104 VCE Dumps AZ-104 Q&As](http://www.ensurepass.com/az-104.html)** 

**[https://www.ensurepass.com/AZ-104.html](http://www.ensurepass.com/az-104.html)**